## Registering with Somerset GP Education Trust Website - User Instructions www.somersetgpeducationtrust.co.uk

Once registered, you will be able to book on our evening meetings, study days and courses. Following the events you will also be able to download/print your certificates of attendance.

Please note if you are registering or logging into our website for the first time it may take 24 hours during the working week to complete your registration, after that you will be emailed confirmation to continue your booking.

If you have any queries or are experiencing any problems please contact SGPET via <a href="mailto:lmc.office@nhs.net">lmc.office@nhs.net</a> or call 01823 331428.

## • Register

- Complete your details in the boxes as indicated (we would prefer your Practice/nhs.net email address is given)
- After you submit your information you will receive an email asking you to set your password (this may take up to 24 hours)
- ➤ After your password is set your account is created

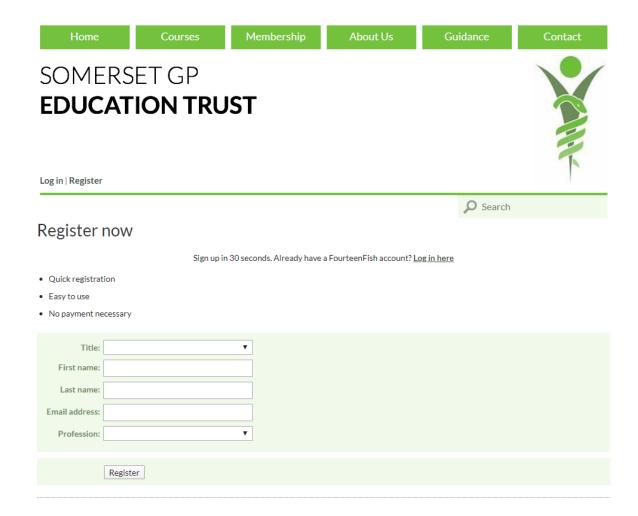

## Booking courses/meetings and cancelling

- ➤ To book a place, first login to your account, select Courses, then click into the session you would like to attend and follow the instructions. You can select "Relevant to" to reduce the courses to show GPs, Practice Nurses, HCA's etc.
- You are able to book colleagues onto sessions, but it must be the attendee's email address and not the person booking given in the booking details.
- To cancel an on line booking, 10 days before evening event, 14 days before study day, you can do this by logging into your account. After this time please contact us.
- ➤ If you or your Practice are not an SGPET member, bookings can still be made and paid for on line. (Somerset GP Trainees will be SGPET Members)

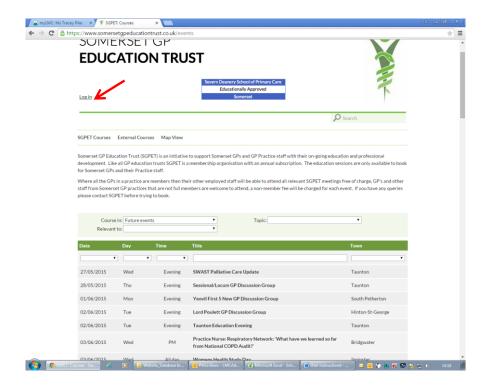

Study Day - ENT/Ophthalmology/Haematology/Dermatology (SGPET)

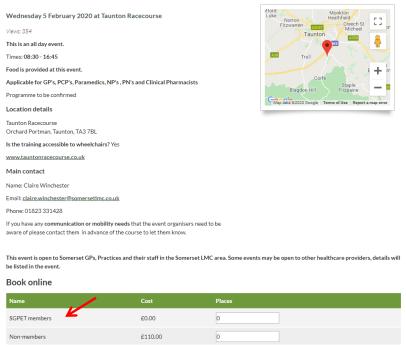

Certificates of Attendance

You need to create your own account to view courses you have attended or print your certificates. This does still apply if a colleague has booked your place while they were logged in as themselves.

After registering you will be able to view all sessions you have booked and attended from 1 April 2015 (previous records are held on our old database and will not be shown).

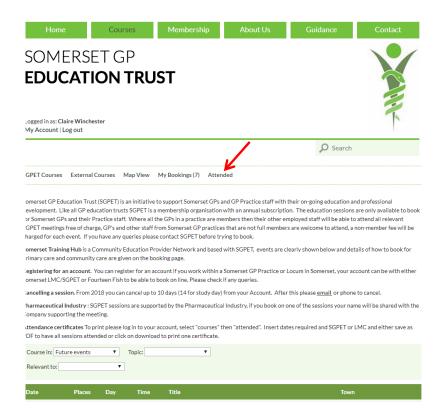

It will also enable you to print out your own record of attendance and individual certificates when you need them.

Log in to your account, select attended. Insert dates required and either save as PDF to have all sessions attended or click on download to have one certificate.

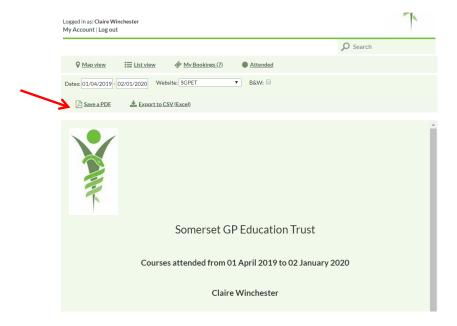